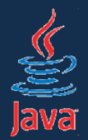

### **Java v rytme Swingu (vývoj okienkových aplikácií)**

Róbert Novotný robert.novotny@upjs.sk

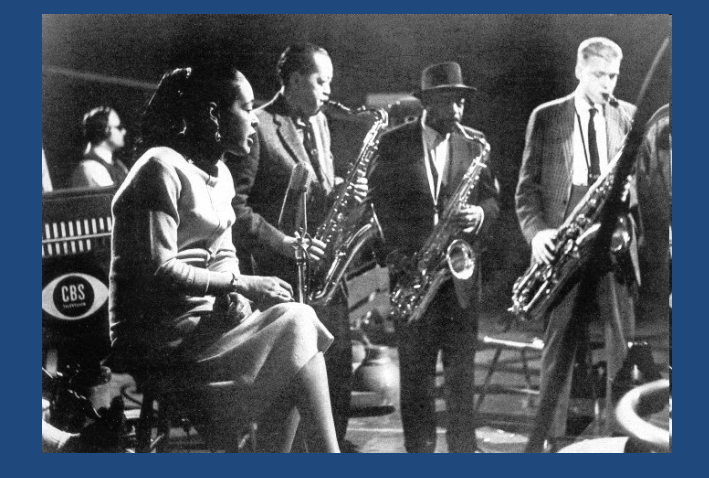

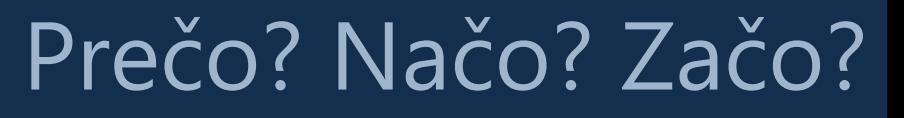

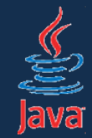

- • grafické rozhranie (GUI) je v súčasnosti už štandardom
- • bežný používateľ sa stretáva takmer výhradne len s nimi
	- textový procesor, prehliadač, kalkulačka...
- • spoločným úsilím bez ohľadu na jazyk je <sup>u</sup>ľahčiť vývoj aplikácií (najlepšie vizuálne) poskytnúť multiplatformnosť

# História inde

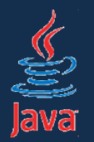

- $\bullet$  úspešné pokusy o rýchly návrh už v minulosti
- $\bullet$ • Borland Delphi (Pascal, od 1995)
	- prvý RAD (rapid app. development)
	- grafický návrh. Komponenty vkladáme do formulára. Výzor pri návrhu je rovnaký ako počas behu. Dopíšeme lepiaci kód a ideme.
- $\bullet$  légie nasledovníkov
	- Visual Basic [Pascal], C++ Builder [C++], Visual Studio.NET [C#]

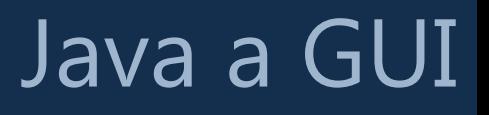

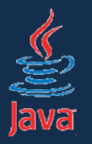

- • Java nemohla nepokryť túto oblasť už od počiatku
	- pokryla ju však veľmi povážlivým spôsobom
- • v súčasnosti hneď tri knižnice pre vývoj
	- AWT (prapôvodná knižnica)
		- zobrazovanie ovládacích prvkov ponecháva na OS: natívny vzhľad, ale množstvo problémov s prenositeľnosťou
	- Swing (druhý pokus) *NetBeans*
		-
		- značne vylepšený návrh, v súčasnosti štandard.
		- vykreslenie si rieši samo. Aplikácie vyzerajú jednotne, možnosť používať Look & Feel (alias *skiny*)
	- SWT (IBM) *Eclipse*
		-
		- zobrazenie prvkov rieši OS: natívny vzhľad, ale potreba medziknižnice – limitovaný počet platform

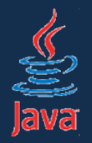

Swing – návrh

 $\bullet$  aplikáciu možno navrhovať vizuálne alebo ručne (písaním kódu)

- vizuálne vývojové prostredie poskytuje možnosť tvorby formulárov, vkladania komponentov, dodávanie kódu pre obsluhu udalostí...
	- *NetBeans*
	- *IntelliJ IDEA*
- ručne písaním kódu

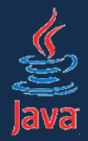

- • komponenty
	- všetko s čím sa dá interagovať
		- *ovládacie prvky, teda okná, gombíky, tlačidlá, rozbaľovacie boxy, ...*
- komponenty sú v kontajneroch
	- *okno obsahuje panel, ktorý obsahuje panel, ktorý obsahuje, ..., ktorý obsahuje gombík*
- komponenty reagujú na udalosti
	- interakciou s komponentom generujeme udalosti *klik na gombík, pohyb myšou, výber položky v zozname....*
- komponent môže mať model
	- model poskytuje dáta, komponent ich zobrazuje
	- dáta: zoznam, model: prostredník, komponent: rozbaľovací box

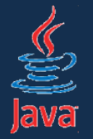

## Ukážka kódu

#### •Prázdny formulár vytvoríme jednoducho:

public class MainForm extends JFrame {

}

public class Runner { public static void main(String[] args) {  $MainForm$  mainForm = new MainForm(); mainForm.setBounds(0, 0, 640, 480); mainForm.setDefaultCloseOperation( WindowConstants.EXIT\_ON\_CLOSE); mainForm.setVisible(true); }

• **bounds** rozmery okna v pixeloch

•

- **default close operation** – štandardná operácia vykonaná pri zavretí okná, tu: ukončenie aplikácie
- • **setVisible()** – zobrazí/skryje okno

<u>}</u>

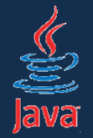

}

## Ukážka kódu

```
• Veci môžeme presunúť do konštruktora
```

```
public class MainForm extends JFrame {
  public MainForm() {
    setBounds(0, 0, 640, 480);
    setDefaultCloseOperation(
        WindowConstants.EXIT_ON_CLOSE);
  }
```

```
public class Runner {
 public static void main(String[] args) {
   MainForm mainForm = new MainForm();
   mainForm.setVisible(true):
  } 
}
```
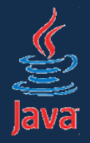

- • okno (JFrame) je ako okno na dome. Má rámec, kľučky, atď.
- • analógia: Vianoce v škôlke
	- lepíme na okno Mikulášov
	- my budeme lepiť na okno ovládacie prvky
- •v skutočnosti ich ale lepíme na *sklo*
- sklo = ContentPane
- postup
	- vytvor inštanciu komponentu
	- nastav jej rozmery, vlastnosti, atď.
	- prilep ju na sklo

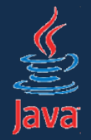

- •gombík s textom OK umiestnený vľavo hore
- •zodpovedá mu trieda JButton

```
public class MainForm extends JFrame {
  public MainForm() {
     ...//toto zatiaľ necháme, okomentujeme neskôr
     setLayout(null);
     JButton button = new JButton("OK");
     button.setBounds(10, 10, 80, 20);
     getContentPane().add(button);
  }
}
```
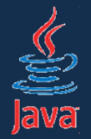

•môžeme veselo pridávať ďalšie komponenty

```
public class MainForm extends JFrame {
  public MainForm() {
    ...JTextField textField = new JTextField("Hello World");
    textField.setBounds(10, 50, 80, 20);
    getContentPane().add(textField);
    ...}<br>}
}<br>}
```
### • JTextField – textové políčko

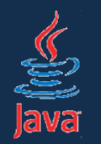

#### •• kedysi: údaje zadávané do programu postupne

Enter username: novotnyr New UNIX password: \*\*\*\*\*\* Retype new UNIX password: \*\*\*\*\*\*\* passwd: all authentication tokens updated successfully.

- •program si v cykle pýta údaje
- • možnosť zmeny predošlých údajov je často nemožná

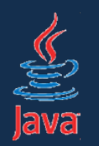

- • údaje zobrazované sú v oknách a ovládacích prvkoch (komponentoch)
- •tie pasívne čakajú na užívateľovu interakciu s nimi
- • užívateľ interakciou s komponentami generuje udalosti (events)
- •• komponent vie zareagovať na vhodnú udalosť a vykonať príslušnú akciu
- *event driven programming*:
	- naprogramujeme metódy, ktoré sa budú volať z komponentov pri spracovávaní udalostíň
	- rýchle programovanie, nenáročné, ľahko pochopiteľné

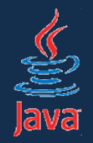

# Udalosti - príklad

- • komponent má nadefinovanú sadu udalostí, na ktoré vieme zareagovať
- $\bullet$  Príklad: gombík JButton podporuje udalost(i): – vyvolať akciu
- Príklad 2: textové políčko JTextField:
	- pohyb kurzora; vyvolanie akcie; zmena obsahu
- zoznam podporovaných udalostí zistíme:
	- otvoríme dokumentáciu
	- pohľadáme metódy addXXXListener()
	- popozeráme komentáre k interfejsu XXXL i s tener
- gombík:
	- addActionListener()
	- interfejs ActionListener

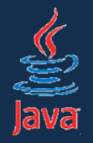

- •• ovládací prvok je ako rozhlasový vysielač
- • po vyvolaní udalosti oznámi okoliu "Vážení poslucháči, niekto na mne vyvolal udalosť U"
- •• každý poslucháč vie na to zareagovať.
- •niekto klikne na gombík (udalosť *action*)
- • gombík oznámi okoliu "Vážení poslucháči, niekto na mne vyvolal udalosť ActionEvent")
- •• každý poslucháč (ActionListener) vie na to zareagovať

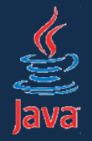

• ako vytvorím poslucháča pre udalosť *action*? – vytvorím inštanciu triedy, ktorá implementuje interfejs ActionListener

public class SysoutListener implements ActionListener { public void actionPerformed(ActionEvent e) { System.out.println("Klik!"); }<br>} <u>}</u>

• ako docielim, aby poslucháč dostával informácie od gombíka? – inštanciu poslucháča zaregistrujem na gombíku

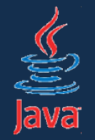

• ako docielim, aby poslucháč dostával informácie od gombíka? – inštanciu poslucháča zaregistrujem na gombíku

```
public class MainForm extends JFrame {
  public MainForm() {
    ...gombík.addActionListener(new SysoutListener());
    ...}
}<br>}
```
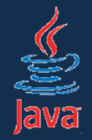

 $\bullet$ anonymné vnútorné triedy – umožňujú na jednom riadku

- vytvoriť triedu implementujúcu rozhranie
- vytvoriť jej inštanciu

```
public class SysoutListener implements ActionListener {
  public void actionPerformed(ActionEvent e) {
     System.out.println("Klik!");
  }<br>}
}
```
gombik.addActionListener(new SysoutListener());

gombik.addActionListener(new ActionListener() { public void actionPerformed(ActionEvent e) { System.out.println("Klik!"); }<br>} });

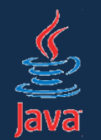

```
public class MainForm extends JFrame {
  public MainForm() {
    ...gombík.addActionListener(new ActionListener() {
       public void actionPerformed(ActionEvent e) {
         gombíkActionPerformed(e);
       }
    });
    ...}<br>}
  public void gombíkActionPerformed(ActionEvent e) {
    System.out.println("Klik!");
  }
}
```
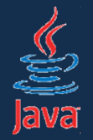

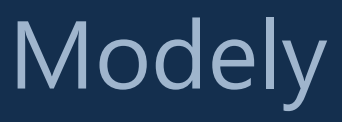

- • model je objekt, ktorý poskytuje komponentu dáta na zobrazenie
- •• viacero komponentov môže zobrazovať dáta z modelu odlišným spôsobom (v zozname, tabuľke, ...)
- •• ListBox v starom Delphi:
	- jednotlivé položky listboxu sa museli pridať ručne
	- nevýhoda: dáta máme aj v listboxe aj v nejakom poli
	- nevýhoda: musíme synchronizovať dáta v komponente s dátami v poli
- JList v Swingu
	- pole obalíme ListModelom, ktorý pridáme ku JListu

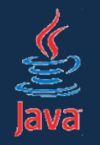

# Zoznam súborov ako model pre JList

•vyrobíme si vlastnú triedu pre model zoznamu (dedíme<br>od AbstractListModel)

public class DirectoryFilesListModel

extends AbstractListModel{

```
private File file;
```

```
public DirectoryFilesListModel(File file) {
    this.file = file;}
```

```
public int getSize() {
    return file.listFiles().length;
}
```

```
public Object getElementAt(int index) {
     return file.listFiles()[index];
\overline{\mathcal{E}}
```
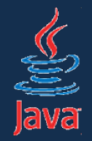

- •model priradíme nasledovne
- ListModel fileListModel = new DirectoryFilesListModel(new File("D:")) JList listOfFiles = new JList(fileListModel); getContentPane().add(listOfFiles);
- •jeden model môže zdieľa<sup>ť</sup> aj viacero komponentov

JComboBox fileCombo = new JComboBox(fileListModel); getContentPane(). fileCombo);

•zmena v modeli sa prejaví vo všetkých komponentoch, ktoré s ním pracujú

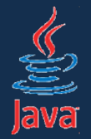

•model je niekedy zamaskovaný, predošlý príklad je ekvivalentný s

 $File[]$  files = new File("D:").listFiles(); JList listOfFiles = new JList(files);

- •v útrobách JListu sa vytvoril model
- • v niektorých komponentoch model nie je, niekde sa zaobídeme aj bez neho, inde je zase nutnosťou (stromy)